Организация дистанционных занятий по дисциплине физическая культура с использованием платформы Google Forms мастер-класс

Храброва Ольга Вячеславовна

МБОУ «Завьяловская СОШ с УИОП»

# Дистанционное обучение

- ► носит более индивидуальный характер обучения;
- более гибкое, обучающийся сам определяет темп обучения;
- может возвращаться по несколько раз к отдельным урокам;
- такая система обучения заставляет обучающегося заниматься самостоятельно и получать навыки самообразования;
- ► делает процесс обучения творческим и индивидуальным.

# **Начало работы в Google Forms**

► В поисковой строке браузера набираем «Гугл формы»;

выбираем: «Google Формы: бесплатно создавайте собственные...»

► Выбираем: «Для личных целей»

Q Поиск

► Выбираем: Создать форму

 $\tilde{C}$ 

Формы

docs.google.com/for s/u/0/

Создать форму

Пустой файл

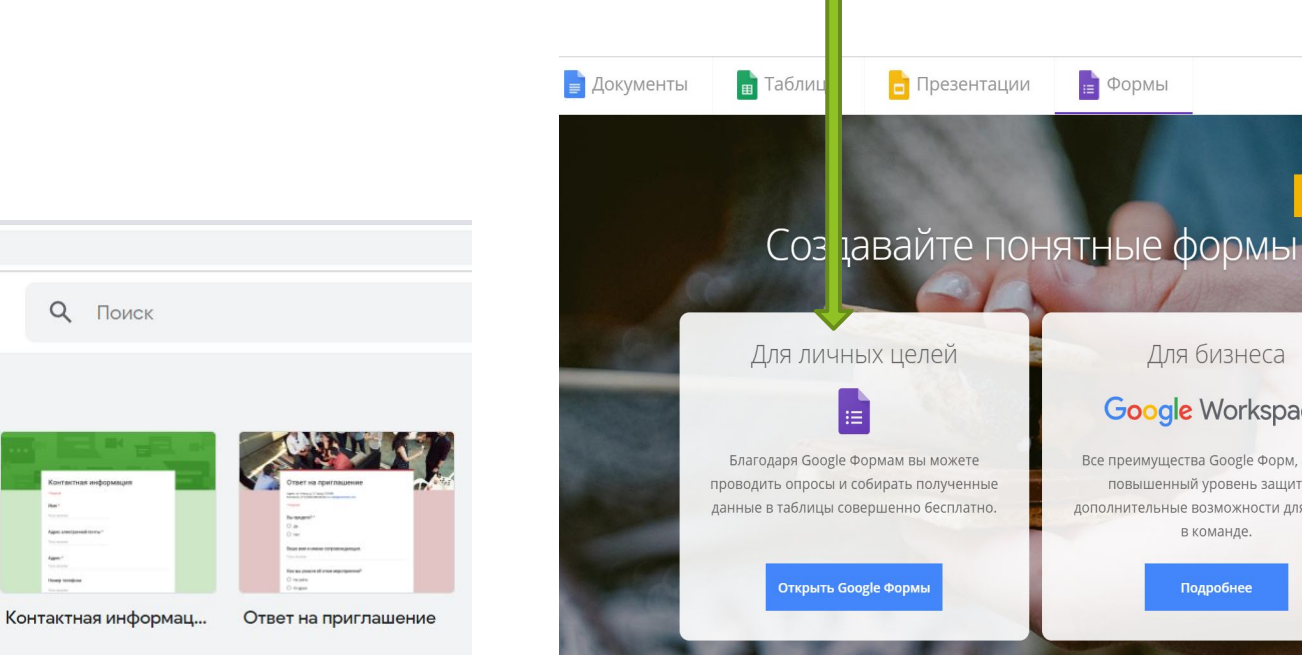

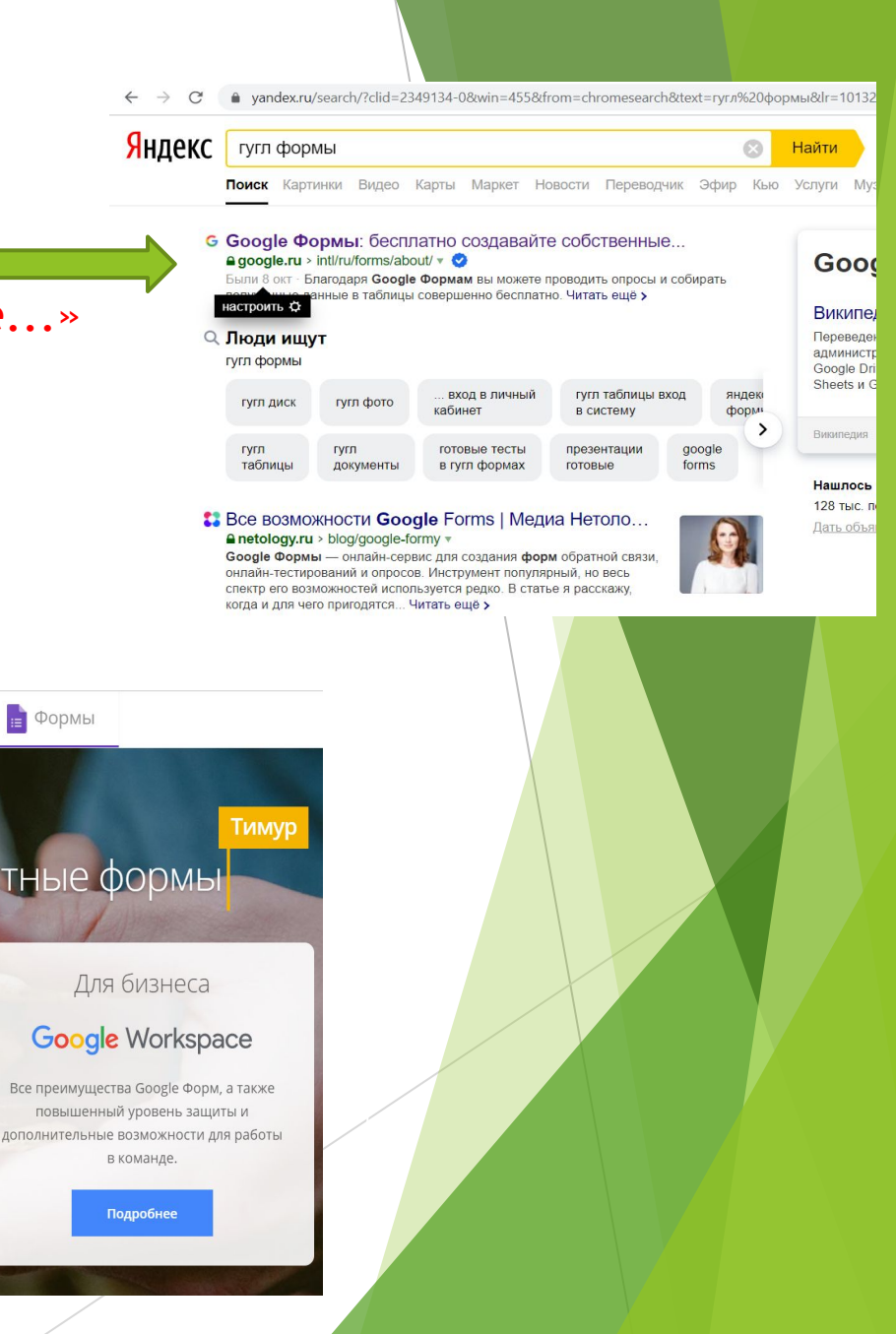

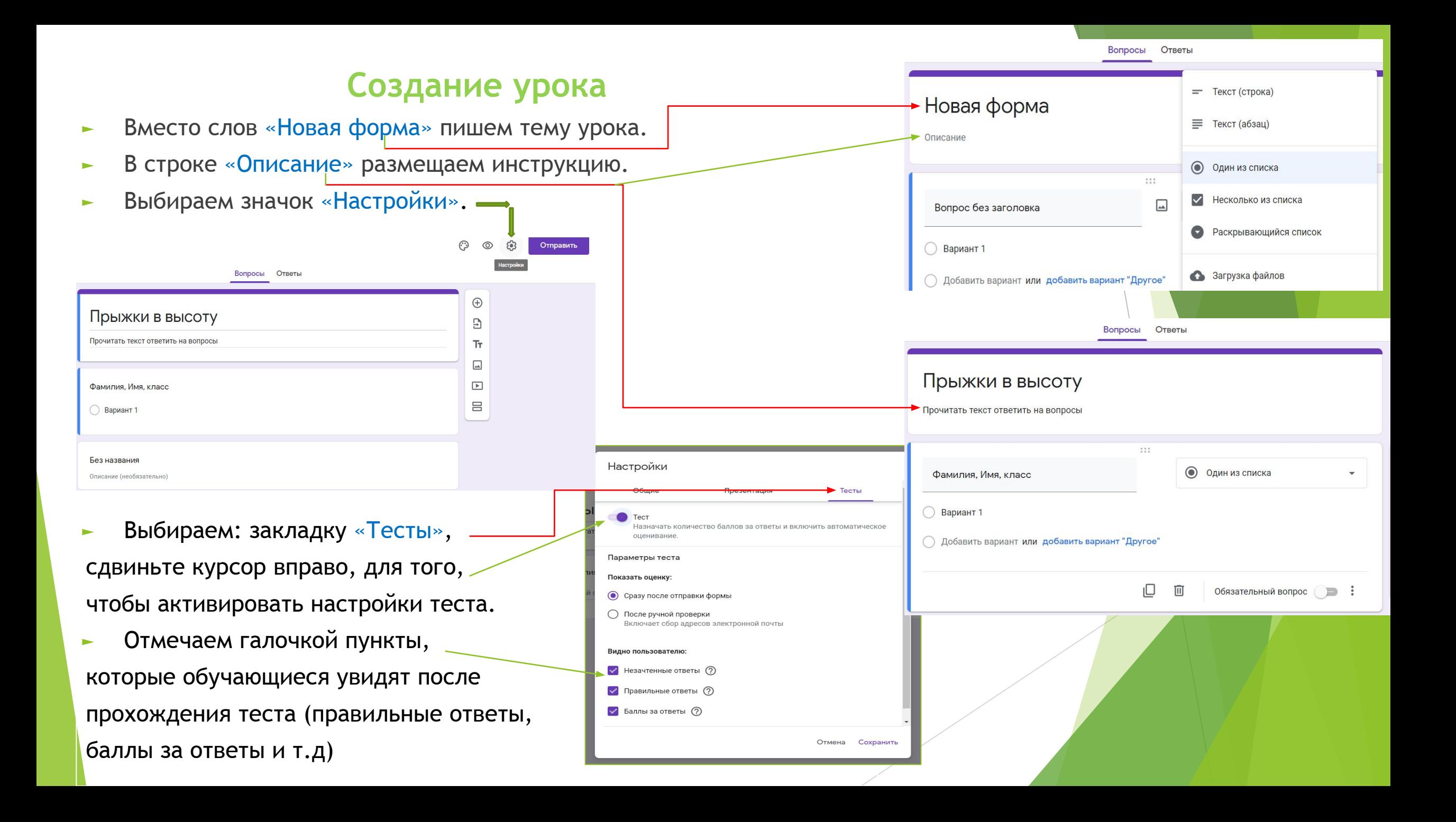

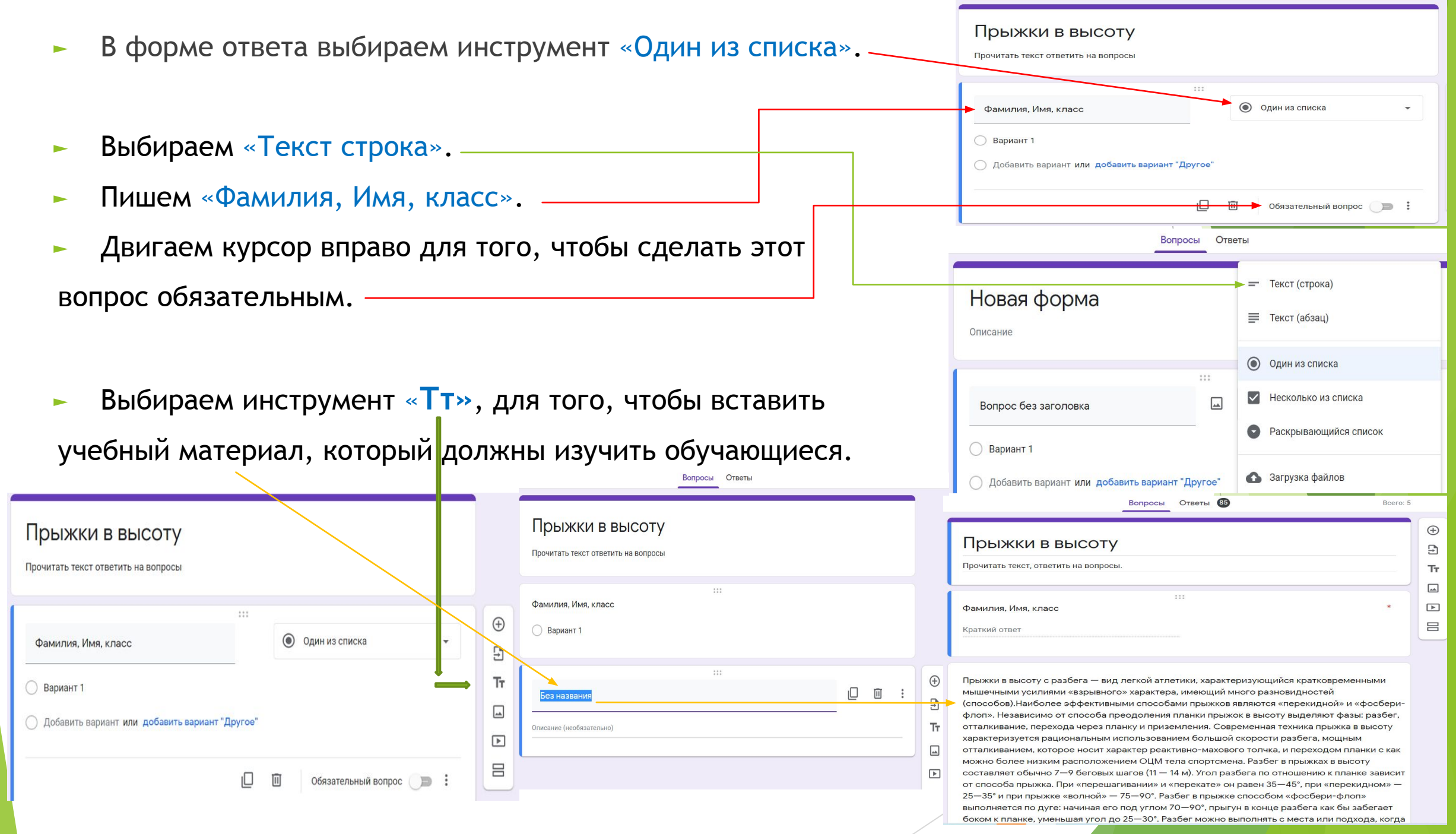

#### Вставка изображений

Для того, чтобы вставить изображение в учебный материал, следует его сохранить на жёсткий диск в формате \*.jpg или \*.png. Ответы 95 **BOUDOCHL** 

Выбираем инструмент

«Добавить изображение».

**• Нажимаем кнопку «Обзор»** 

и выбираем файл с изображением.

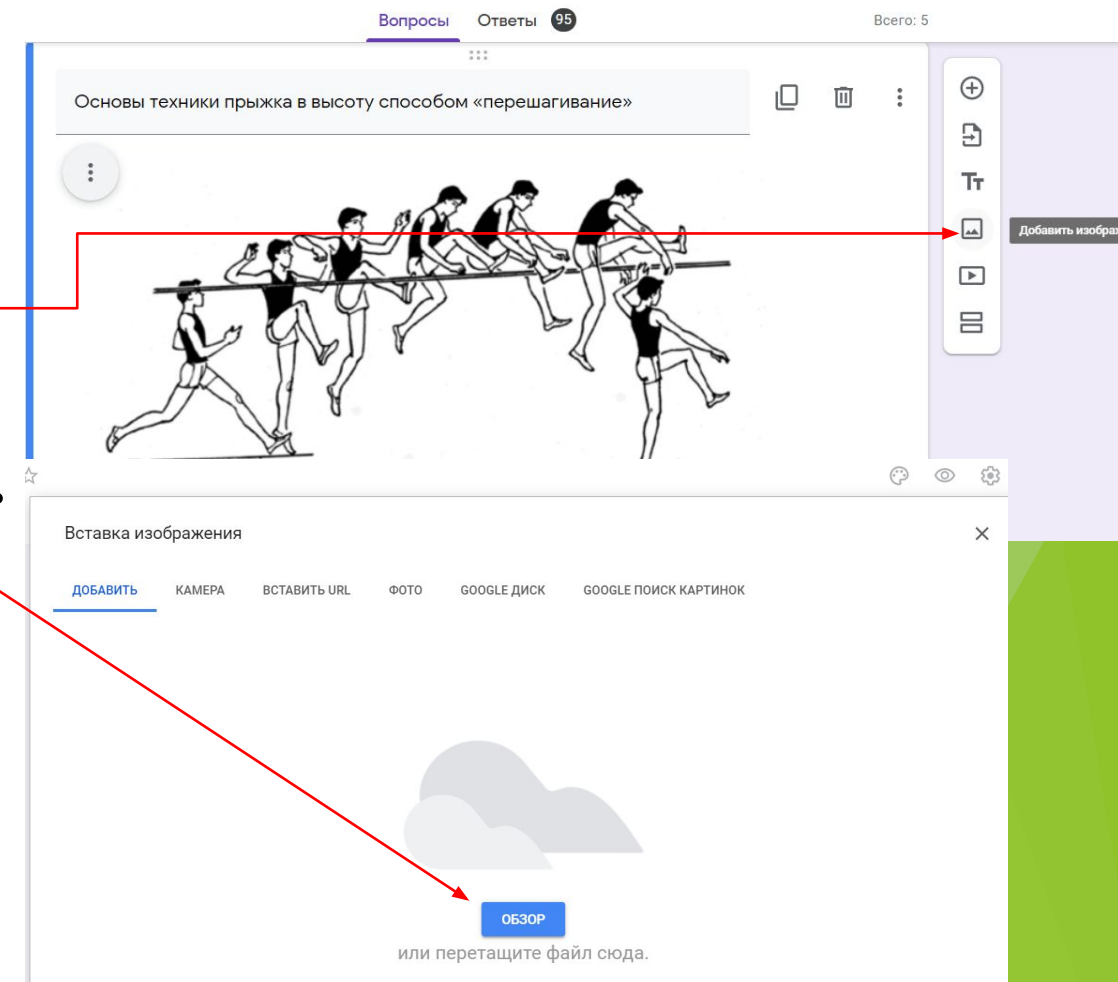

### Составление вопросов к учебному материалу

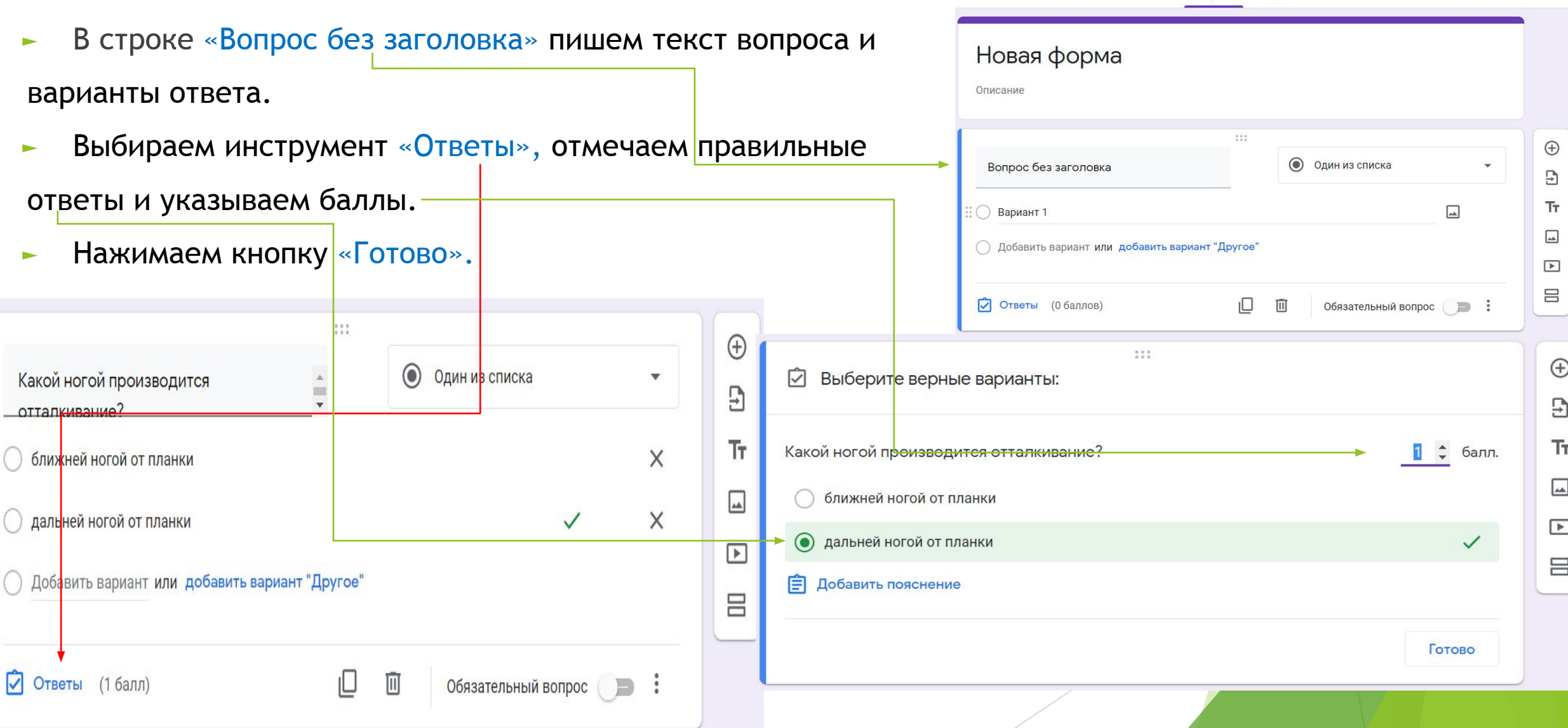

Bcero: 0

Вопросы

Ответы

# Информирование обучающихся

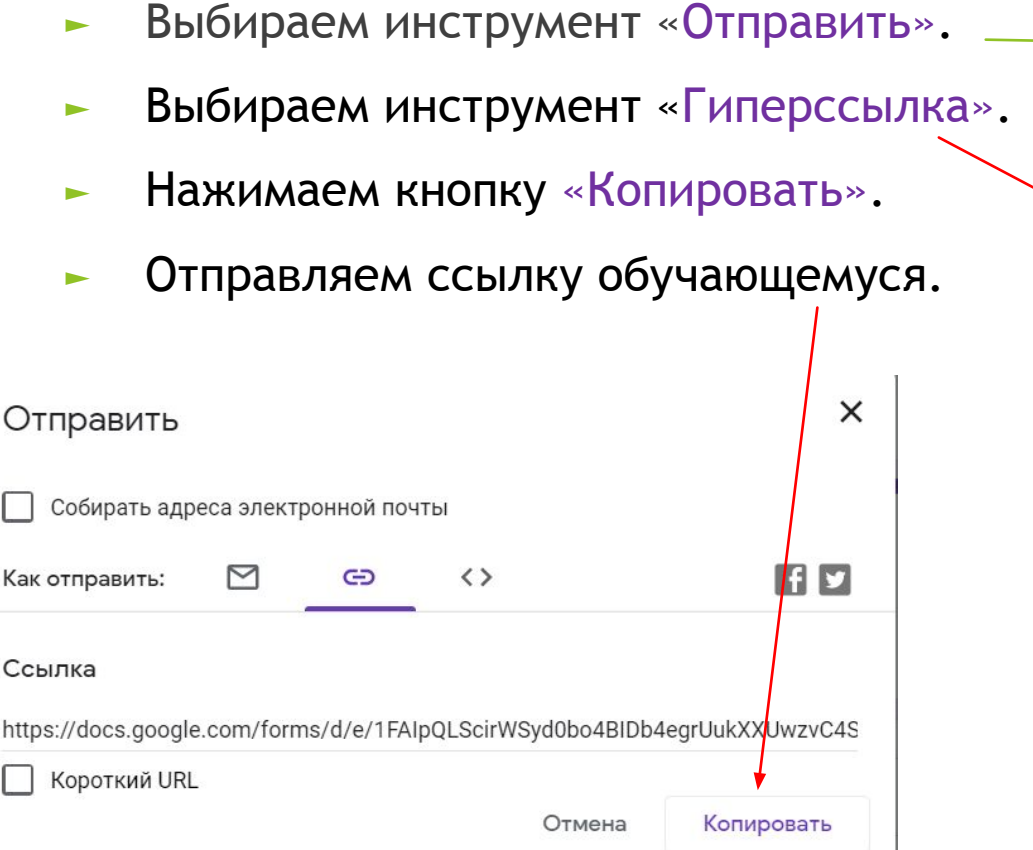

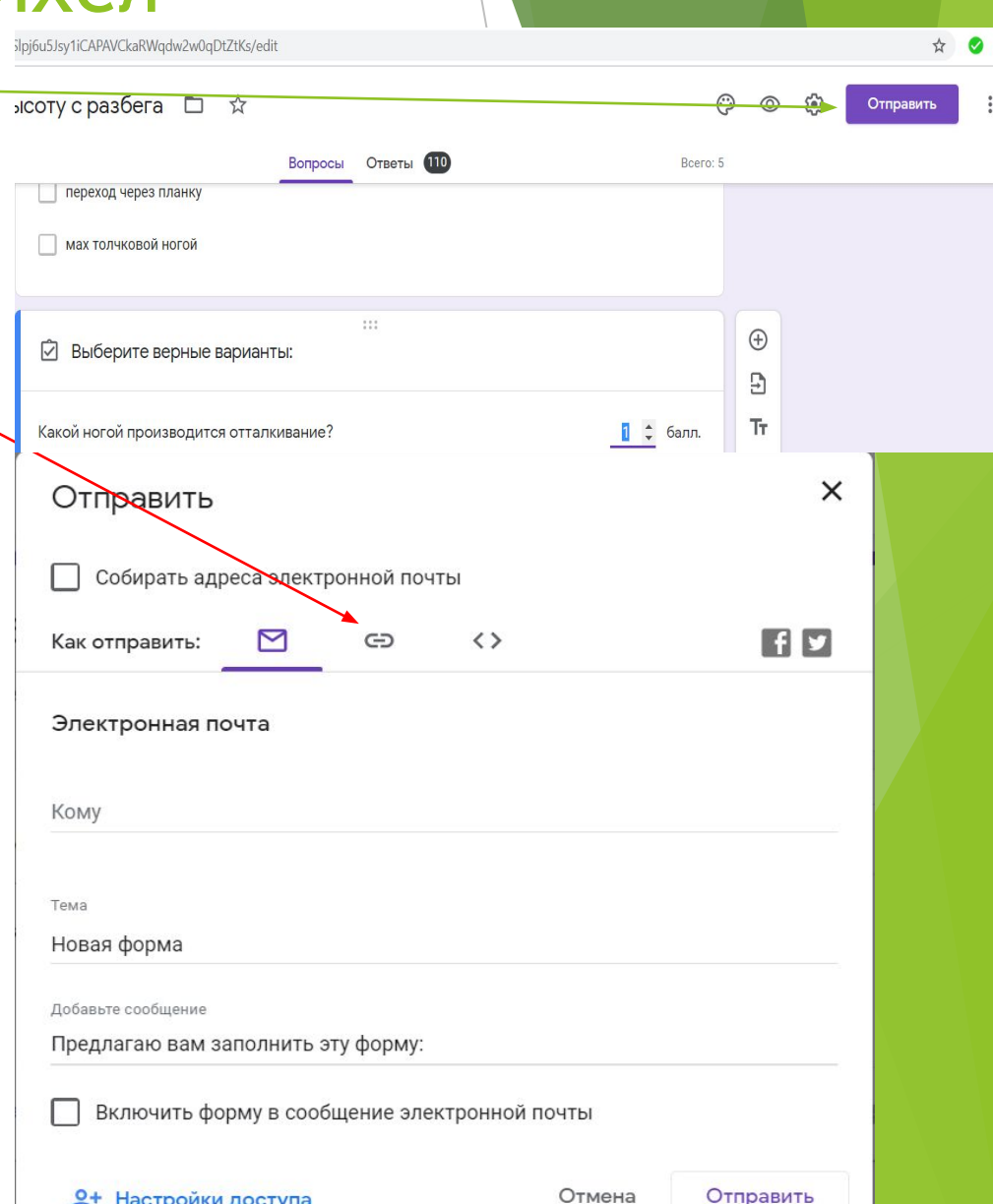

### Проверка работ обучающихся

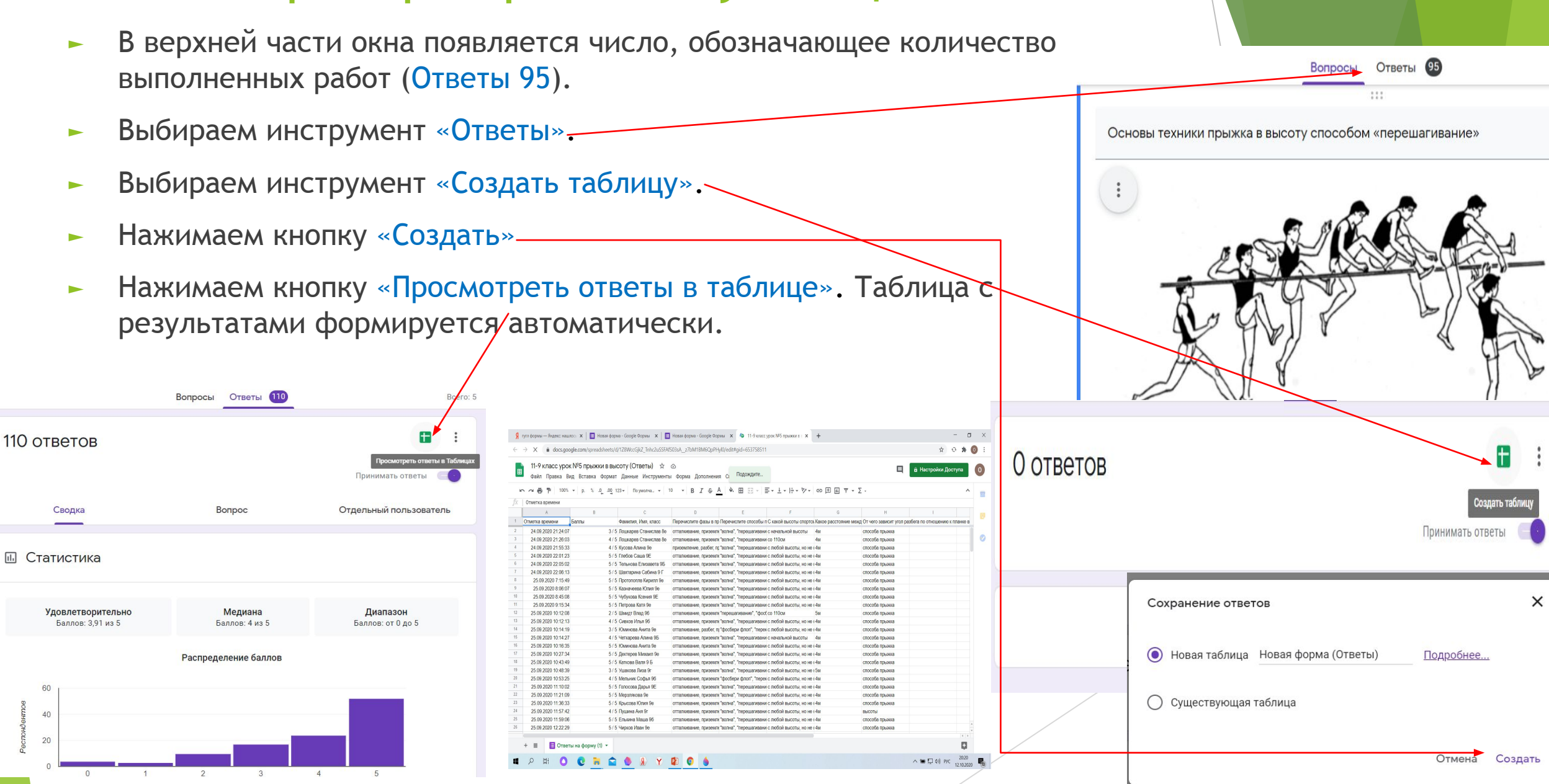

# Достоинства платформы Google Forms

- простота и удобство в создании урока;
- ► возможность просмотра работы, «глазами» обучающегося с помощью инструмента «Просмотр»
- ► автоматическая проверка ответов;
- ► не требует регистрации от обучающихся;
- преподаватель может проанализировать

какие вопросы вызывают затруднение у обучающихся и скорректировать учебный материал.

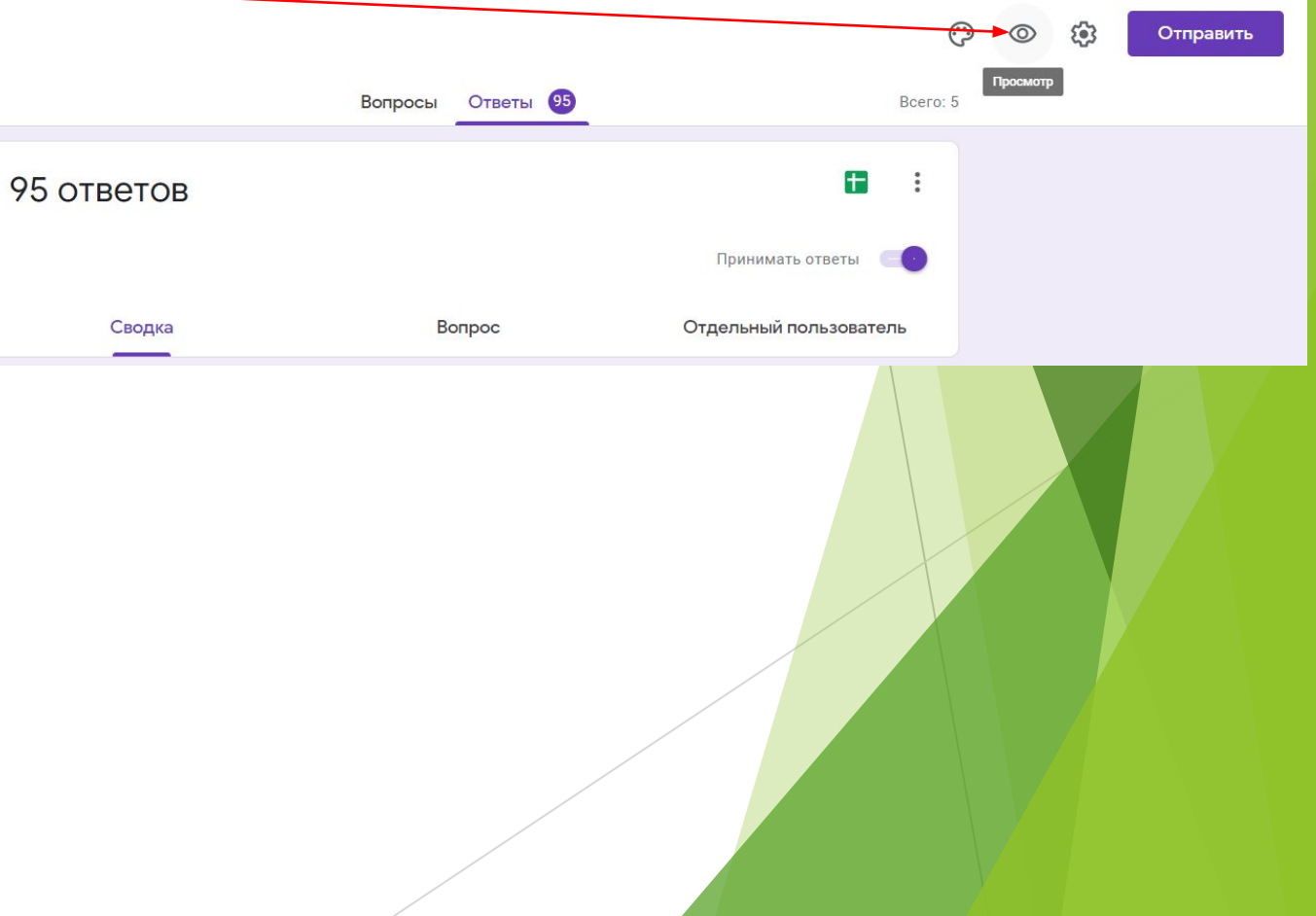